# MÁQUINA EXPENDEDORA MDB VMC SIMULADOR

La placa base VMC inteligente de la máquina expendedora de interfaz de protocolo MDB (Multi-Drop Bus) es principalmente para usuarios que se dedican al diseño de la interfaz MDB y Dex de la máquina expendedora, o el usuario que es el sistema de gestión de la máquina expendedora. Proporciona una plataforma de prueba simple y fácil de usar para diseñar usuarios de sistemas de pago móvil de autoservicio de venta, compatible con las interfaces Coinvalidator (08H), Billacceptor (30H) y Pago sin efectivo (10H). Por supuesto, los productos después de la prueba aún deben probarse con máquinas expendedoras reales de diferentes marcas. El manejo de cada empresa de máquinas expendedoras del protocolo MDB puede tener más diferencias.

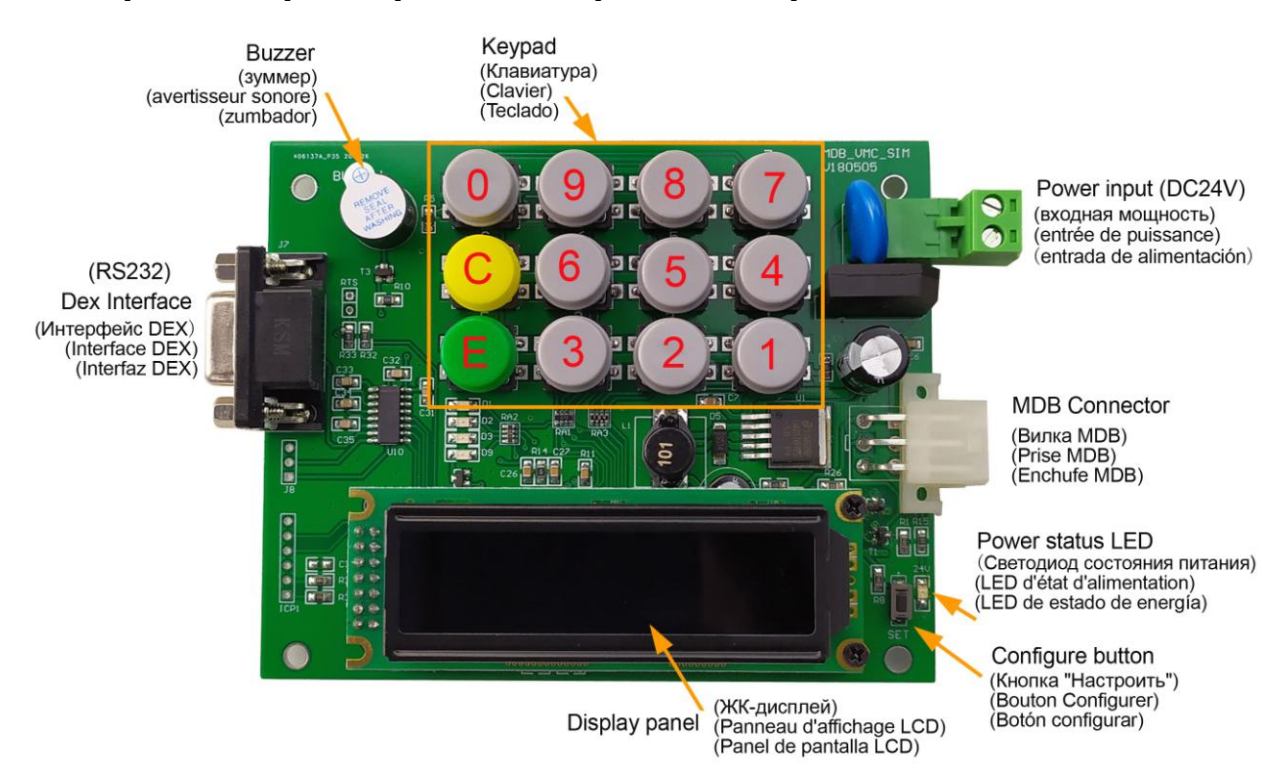

#### **Prepare la fuente de alimentación para VMC**

La placa principal debe alimentarse con DC24V, no es necesario distinguir entre las polaridades positivas y negativas de la fuente de alimentación DC.

#### **Interfaz de hardware**

La placa principal incluye una interfaz MDB estándar de 6 pines y una interfaz RS232 Dex. Por supuesto, la interfaz DEX real de la máquina expendedora puede ser una interfaz de hardware diferente. Pero todos tienen la misma velocidad en baudios de comunicación y protocolo de datos.

#### **Menú de configuración**

Se accede al menú de configuración manteniendo presionado el botón "Configurar" durante aproximadamente 2 a 3 segundos. El menú muestra una lista de modos y el número de botón utilizado para seleccionarlos. Esta placa principal es para fines de prueba, por lo que normalmente no necesitamos configurar los parámetros.

La lista del menú después de ingresar es la siguiente:

**1=PROG** Modo de programa para acceder a todas las variables de VMC. **2=TEST** Modo de prueba **3=AUDIT** Consulta la información de ventas de la máquina expendedora. **4=INFO** El modo de información muestra información sobre la versión de VMC y otros datos en vivo. **5=IMPORT (Not currently supported)** No soportado **6=EXPORT (Not currently supported)** No soportado **C=EXIT** 

Regrese al modo de dispensación.

#### **Cómo fijar el precio**

Para comenzar a fijar el precio, presione E cuando se muestre el elemento FIJAR PRECIOS y luego siga el procedimiento a continuación:

1. Ingrese los 3 dígitos PRICE SET / ITEM CODE cuando se le solicite o presione "C" para salir. Para PRICE SET, entonces siempre ingrese "1" cuando se le solicite "SELECT PRICE SET".

2. Ahora se mostrarála configuración de precio actual para el artículo seleccionado. Para ver una nueva configuración de precio, presione C y reinicie desde el paso 1.

3. Para cambiar la configuración del precio, presione E para mostrar el cursor. Tenga en cuenta que la configuración del precio se cambiará al valor predeterminado de "NO UTILIZADO".

4. Si se va a utilizar el código del artículo, introduzca el precio deseado con el teclado. Tenga en cuenta que el precio máximo es de \$ 600,00 y el precio mínimo es de \$ 0,00.

5. Presione E para guardar la nueva configuración o C para cancelar.

6. Continúe desde el paso 2 anterior.

Repita el procedimiento anterior hasta que se establezcan todos los precios y todos los códigos de artículos que no son válidos se establezcan en "NO UTILIZADOS".

## **Cómo utilizar**

La placa VMC admite la siguiente dirección de dispositivo de pago MDB, aceptador de monedas MDB (08H), aceptador de billetes (30H) y dispositivo de pago sin efectivo (10H). Después de que se enciende la placa base, ingresa a la detección de dispositivos periféricos MDB.

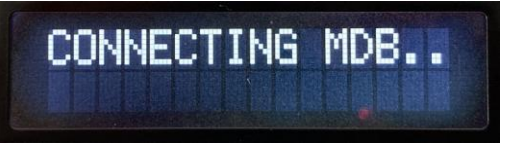

Solo cuando se encuentra el dispositivo de pago MDB (COIN, NOTE o CASHL), ingresa a la interfaz de operación normal, luego es posible realizar el pago a través del dispositivo de pago y seleccionar la mercancía correspondiente a través del teclado para las operaciones de dispensación.

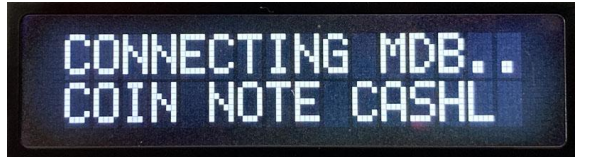

#### **Cómo probar con RS232-MDB**

RS232-MDB funciona como dispositivo de pago sin efectivo con dirección 10H. Simplemente conecte el RS232-MDB a la interfaz MDB y luego enciéndalo. Luego, desde la PC, las herramientas RS232 recibirán la información de la versión del dispositivo, configure los parámetros. RS232-MDB ya ha incorporado casi todas las funciones del protocolo VMC mdb. Y también es compatible con casi todas las placas principales de las máquinas expendedoras. Por lo tanto, ahora solo tenemos que usar el comando simple para agregar el valor del crédito a VMC y luego podemos desensar la mercancía con el teclado.

## ¿**Cuál es la función de la Junta?**

Esta placa VMC de la placa principal es muy útil para el proyecto de diseño de la interfaz de pago sin efectivo, la comprensión de la interfaz Dex y el diseño y prueba del sistema de gestión de la máquina expendedora. Entonces, el usuario no necesita instalar una máquina expendedora grande y pesada cerca de la mesa de trabajo.

# **Cómo probar la interfaz de Dex**

Esta placa VMC está diseñada para proporcionar una conexión simple con la interfaz de datos DEX, desde la cual pueden comenzar a comprender y desarrollar sus propias aplicaciones de auditoría. Por supuesto, el significado de los datos DEX específicos y la forma de comunicación deben ser entendidos por los propios clientes, y no podemos brindar más soporte técnico. Después de solicitar la placa VMC, los clientes pueden solicitar al vendedor algunos archivos DEX y documentos técnicos. Sin embargo, no podemos proporcionar soporte técnico para los archivos DEX.

#### **Otros parámetros no admitidos para cambios**